# **Currencies**

**In this article**

- [Section overview](#page-0-0)
- [Adding a New Currency](#page-0-1)
- [Specifying a Currency Rate](#page-1-0)

#### <span id="page-0-0"></span>Section overview

This section displays the list of all **currencies** registered in the system in the form of a **table of exchange rate relationships**. Each currency has a direct **exchange rate** to any other currency on the list. Since currencies are the cornerstone of the billing process, they are specified in various section of the system, such as **[Invoices](https://docs.jerasoft.net/display/VCS320/Invoices)**, **[Rate Tables](https://docs.jerasoft.net/display/VCS320/Rate+Tables)**, **[Clients](https://docs.jerasoft.net/display/VCS320/Clients)**, **[Resellers](https://docs.jerasoft.net/display/VCS320/Resellers)**, etc. Check out the section structure on the screenshot down below.

Screenshot: Currencies section main window

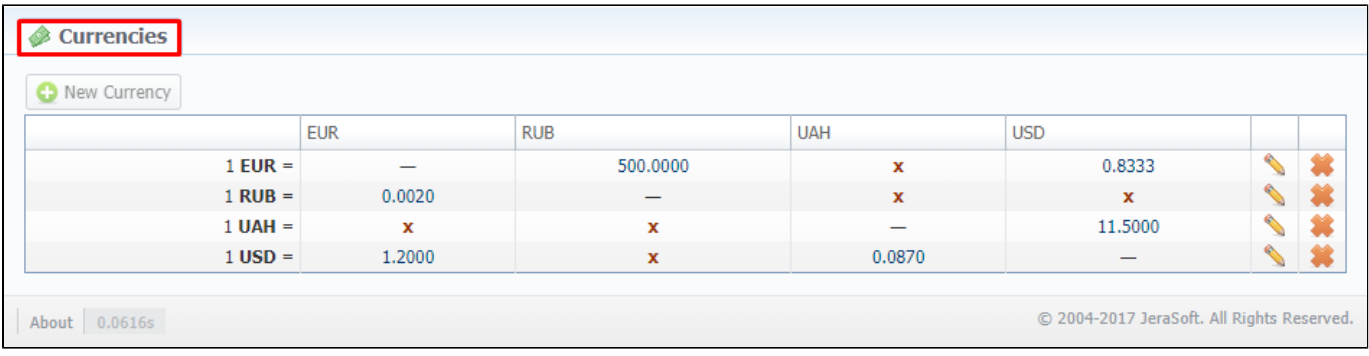

Functional **buttons/icons** presented in the section are as follows:

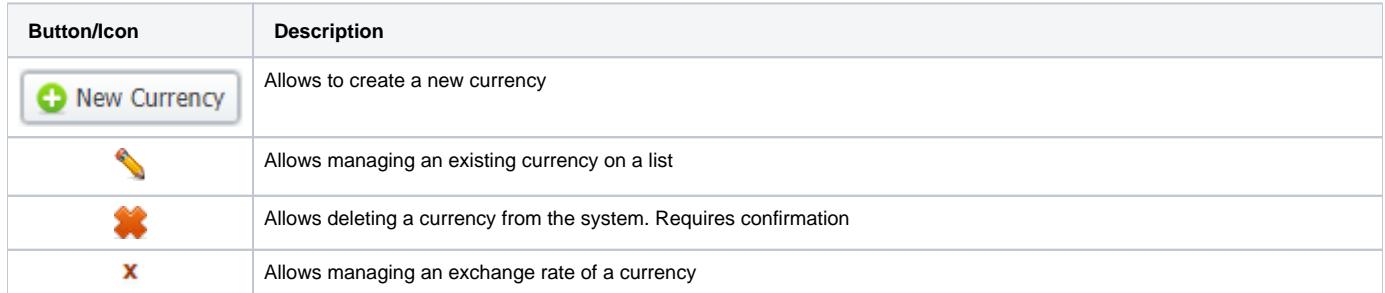

### <span id="page-0-1"></span>Adding a New Currency

You can add a new currency by clicking the **New Currency** button above the list. In a pop-up window (see screenshot below), you need to fill in the **require d fields** and click **OK**.

Screenshot: New Currency pop-up window

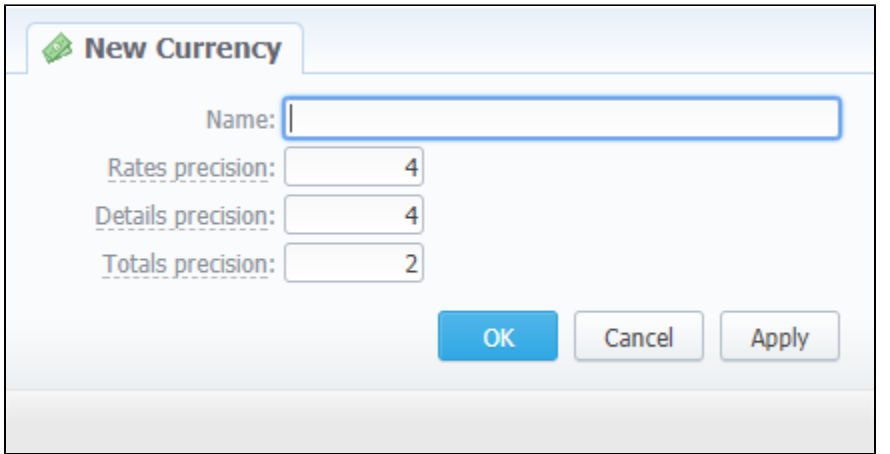

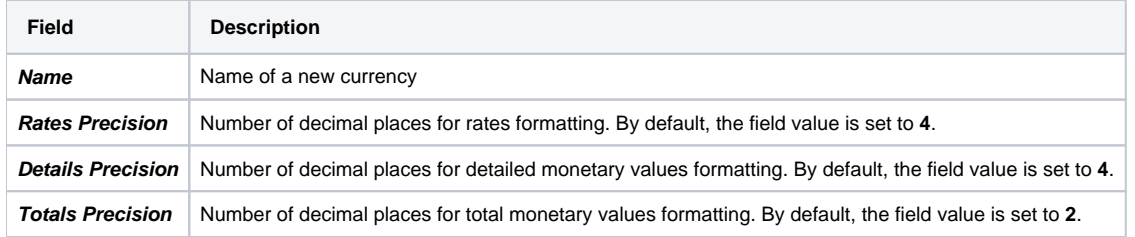

The respective numbers will be displayed in all reports (**details precision** is used for all reports except xDR report) with cost and rate values in the statistics. They will also be shown in the invoices, except total values (totals **always** have 2 decimal places in invoices).

## <span id="page-1-0"></span>Specifying a Currency Rate

After you add a currency, you need to specify the rate. To do this, you need to (see animation down below):

- Click the  $\mathbf X$  icon in the currency column, for which you wish to specify the exchange rate
	-
- Click the button in a pop-up window and set **Currency Rate** and **Date**
- Click **Add**

As a result, a new rate for the currency pair will be added. If more than one currency rate had been added, you can view a history of changes in the **Date** column.

Animation: Specifying a currency rate

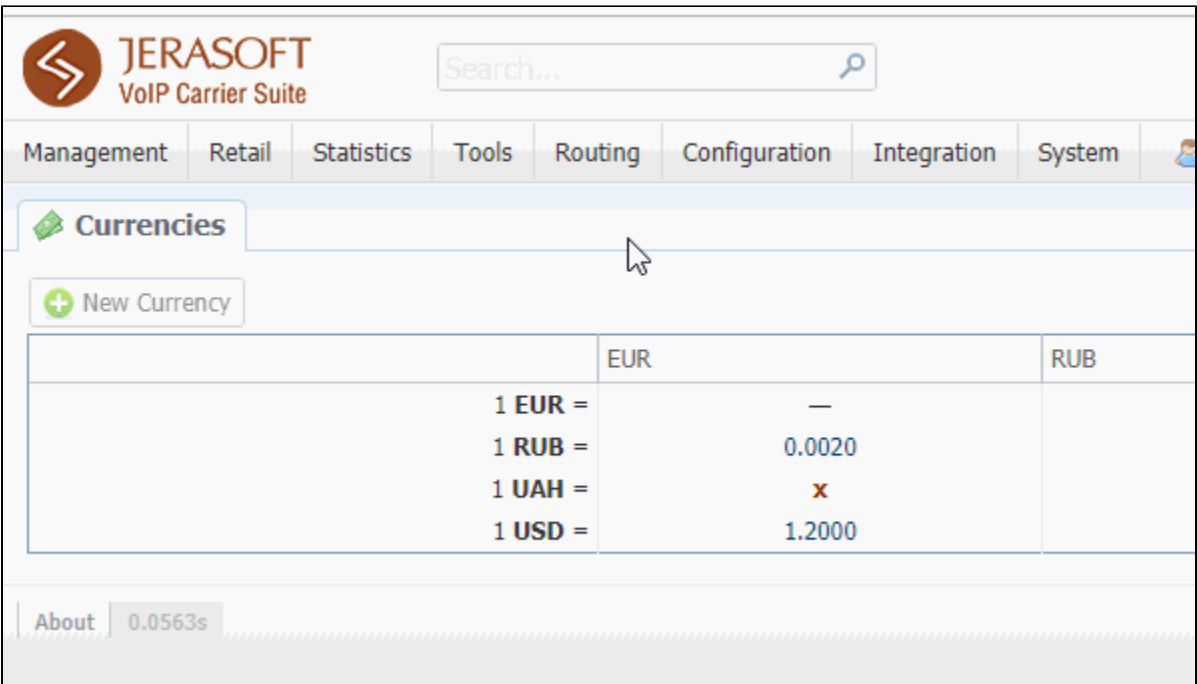

# **Tip**

Statistical data of a new currency will be available after it'd been added to the system. However, if the currency has an old start date, and you want old data to be billed in this currency, you need to run calls rerating.

#### **Attention**

Please note that changing of the system currency requires running of [Dynamic Routing Manager](https://docs.jerasoft.net/display/VCS320/Task+Scheduler) to generate a routing table with rates in the new system currency.